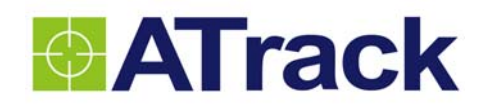

# **AU7 User Manual**

**Revision: 10 Revision Date: 2012/06/25** 

ATrack Technology Inc. 3F., No. 88, Sec. 1, Neihu Rd., Neihu Dist., Taipei City 11493, Taiwan (R.O.C.)

Tel: +886-2-27975852 Fax: +886-2-27974030 http://www.atrack.com.tw

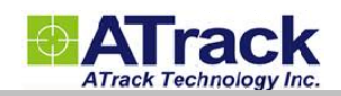

# **Contents**

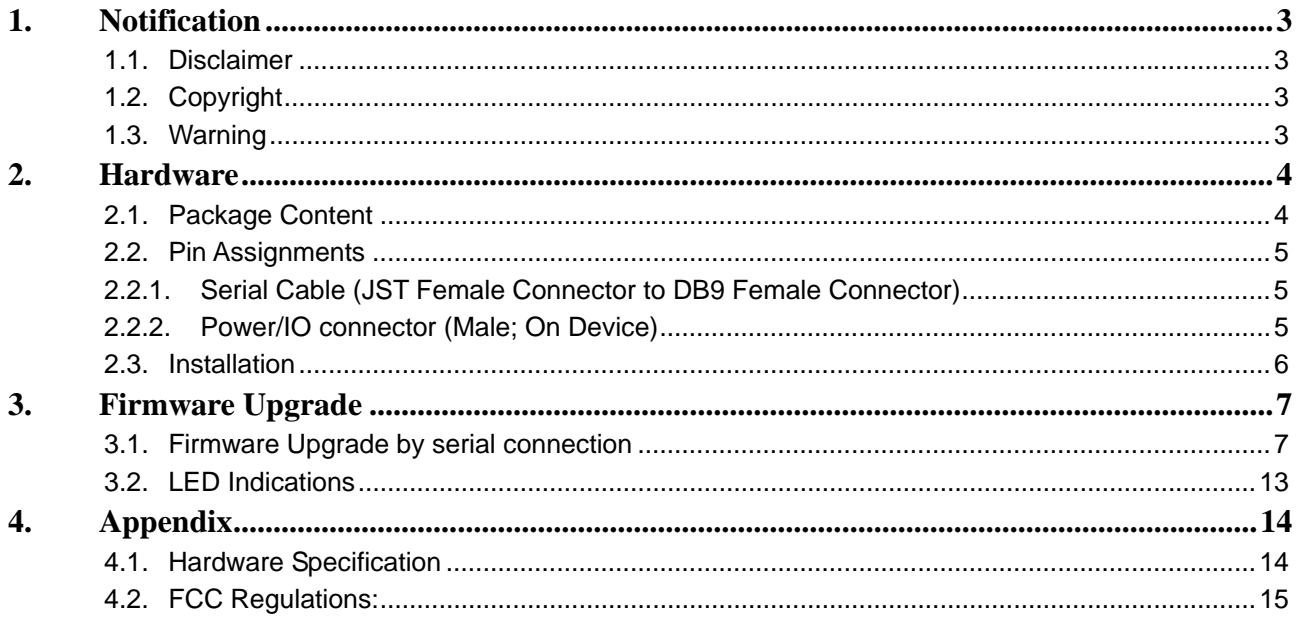

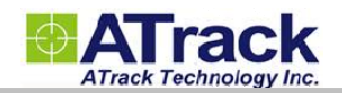

# **1.Notification**

### **1.1. Disclaimer**

This document, and all other related products, such as device, firmware, and software, is developed by ATrack Technology Inc. thoroughly. At the time of release, it is most compatible with specified firmware version. Due to the functionalities of the devices are being developed and improved from time to time, the change in the protocol, specification, and firmware functions are subjects to change without notice. ATrack Technology Inc. is obligated to modify all the documentation without the limitation of time frame. A change notice shall be released to ATrack Technology Inc. customers upon the completion of document modification.

ATrack Technology Inc. products are not intended to be used as life support or rescue equipments. ATrack Technology Inc. is not liable for any loss or injury caused by using or referencing to any products. Any possible means of using or integrating ATrack Technology Inc. products shall be avoided.

# **1.2. Copyright**

ATrack Technology Inc. holds all parts of intellectual rights applicable in the copyright laws in all the countries. Any or all parts of this document shall not be exposed to non-authorized party without any form of approval from ATrack Technology Inc. Any forms, including but not limited to oral, copy, or internet sharing, of releasing or exposing information to an unauthorized party shall be prohibited. ATrack Technology Inc. reserves the rights of litigation in the violation of such copyright laws.

### **1.3. Warning**

Connecting the wire inputs can be hazardous to both the installer and your vehicle's electrical system if not done by an experienced installer. This document assumes you are aware of the inherent dangers of working in and around a vehicle and have a working understanding of electricity.

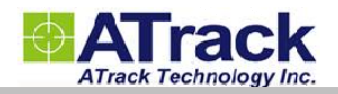

# **2.Hardware**

# **2.1. Package Content**

Each package contains the following device/accessories:

• Device \* 1

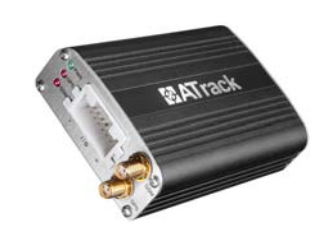

GPS Antenna \* 1

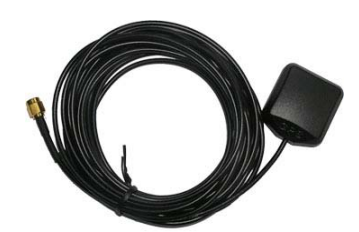

• Serial Cable \* 1

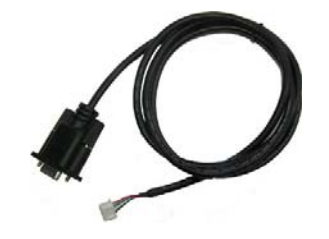

GSM Antenna \* 1

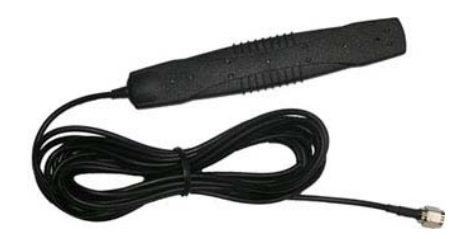

• Power/IO Cable \* 1

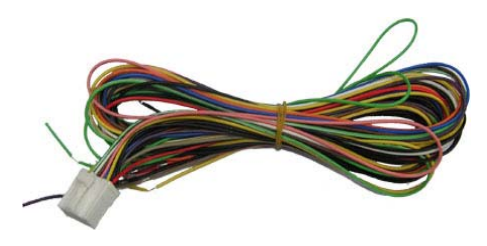

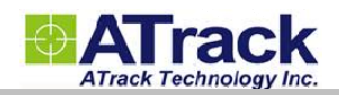

## **2.2. Pin Assignments**

# **2.2.1. Serial Cable (JST Female Connector to DB9 Female Connector)**

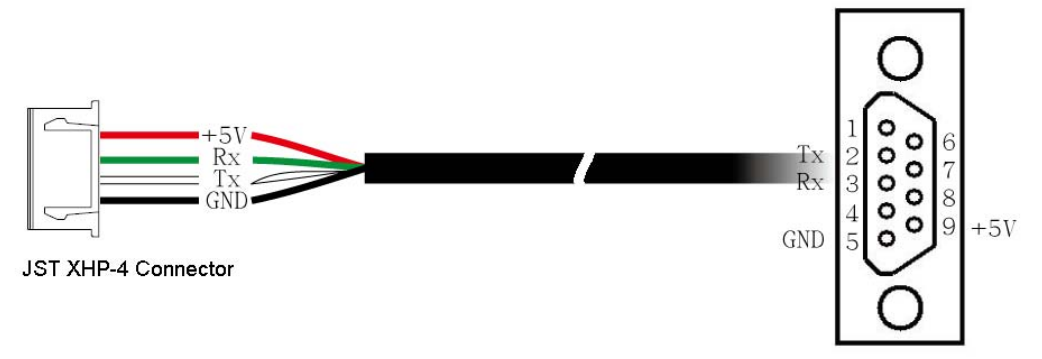

DB9 Female Connector

The Pin 9 is a power output port to provide a 5V, 300mA power source for accessory that connects to the serial port. If the connected accessory requires more power, please use external power source instead.

### **2.2.2. Power/IO connector (Male; On Device)**

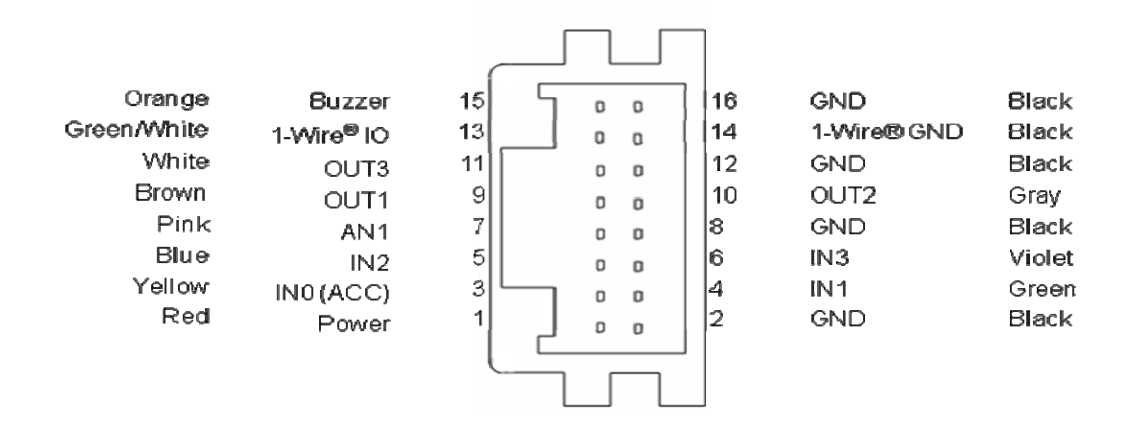

Positive Inputs: IN0, IN1 (Triggered when connects to V+ range from 3.7 ~ 40V)

Negative Inputs: IN2, IN3 (Triggered when connects to ground range from  $0.8 \sim 0V$ )

Analog Input: 0 ~ 40 V; 10-bit Resolution.

All outputs are open collector type (grounded when enabled).

#### **DO NOT CONNECT ANY POWER SOURCE TO 1-WIRE IO AND 1-WIRE GND TO AVOID DAMAGE.**

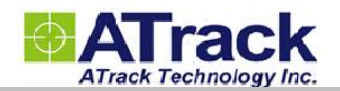

# **2.3. Installation**

When installing the device onto the vehicle, it is necessary to make sure that the direction of the device is following the picture demonstrated in the below picture, in order to have the G-Sensor working properly for harsh driving event detections. The forces on the axes are used to determine the harsh driving event status, hence if the installation is not able to be like in the picture, it is suggested to use GPS for detection instead.

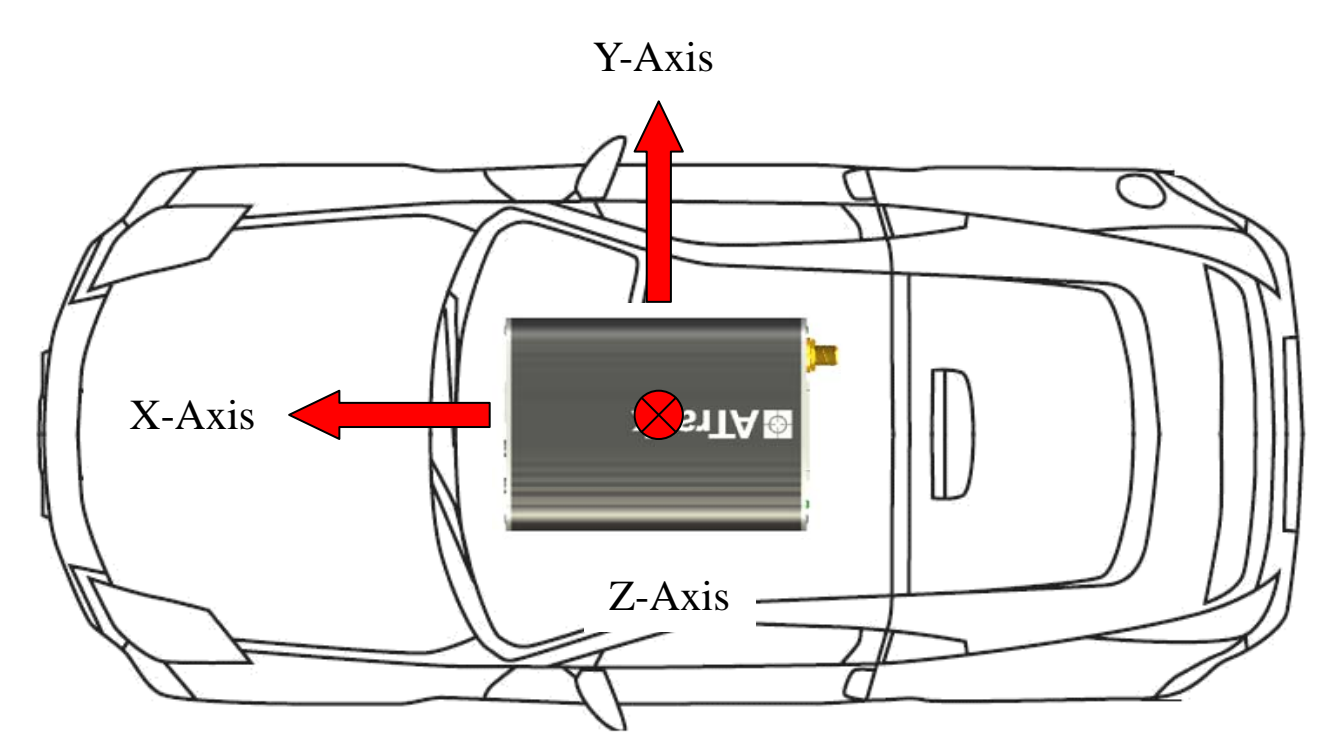

**Note: when installing the device, the vehicle should be parked on a horizontal place (not tilted). The device then should be installed parallel to the vehicle body and fixed with mounting bracket or double side adhesive as shown to ensure the G-Sensor is functioning properly.**

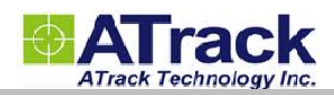

# **3.Firmware Upgrade**

# **3.1. Firmware Upgrade by serial connection**

#### (1) Run HyperTerminal program

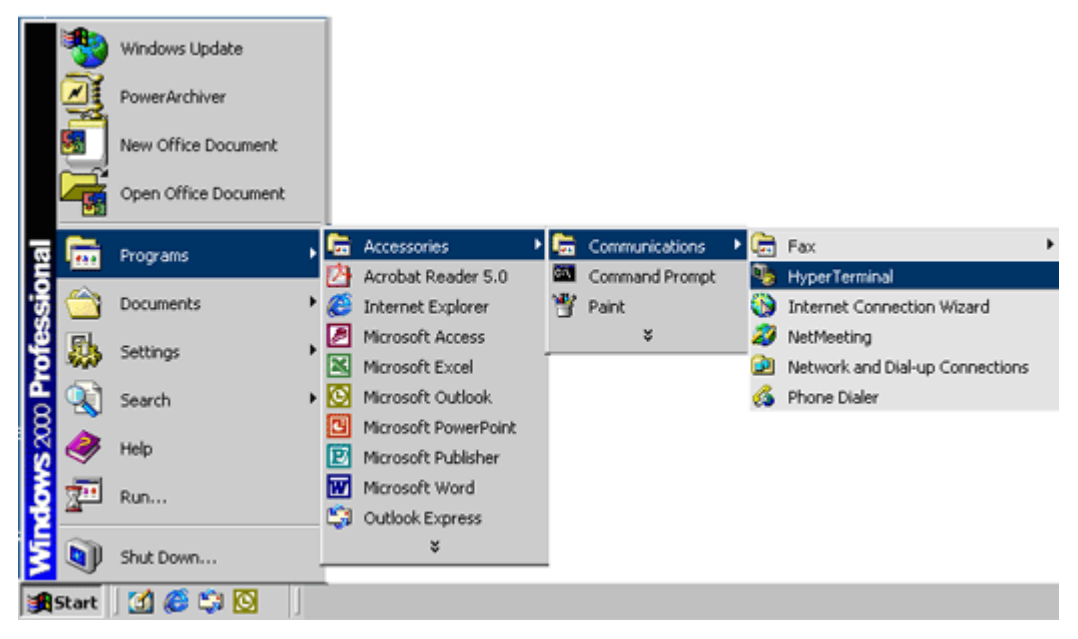

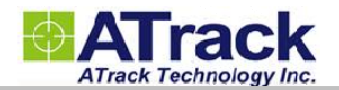

#### (2) Enter a name for the connection

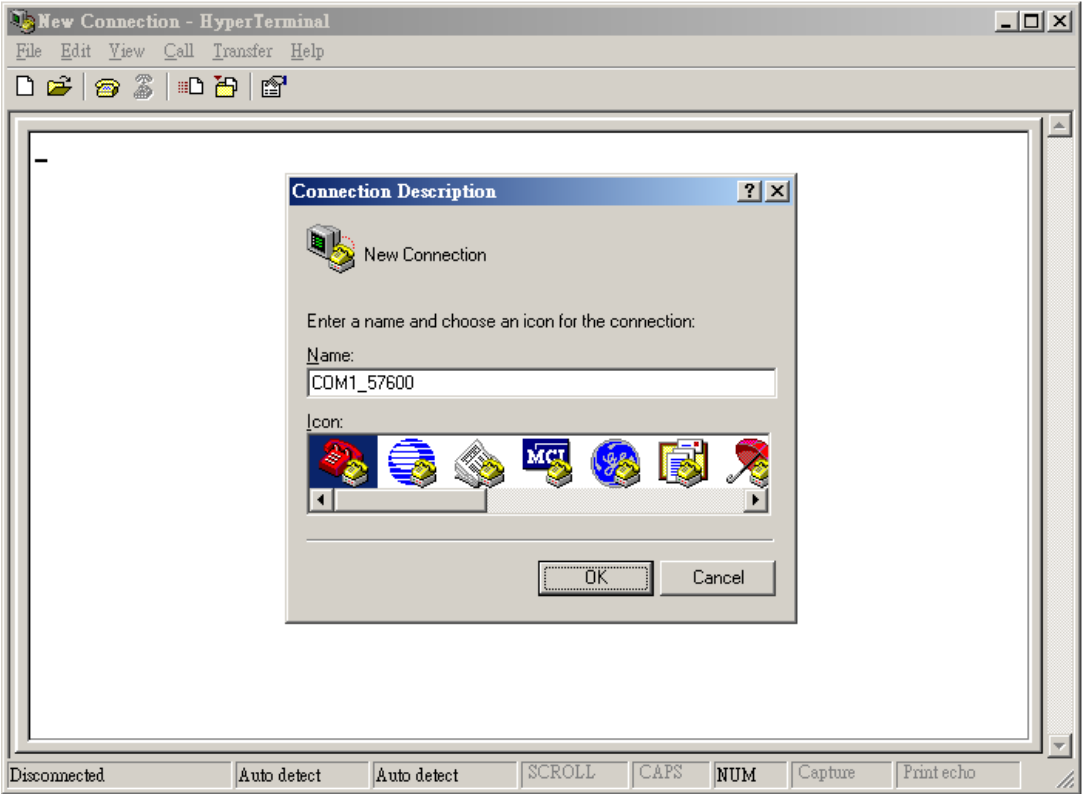

(3) Choose COM port and click [Configure…] button.

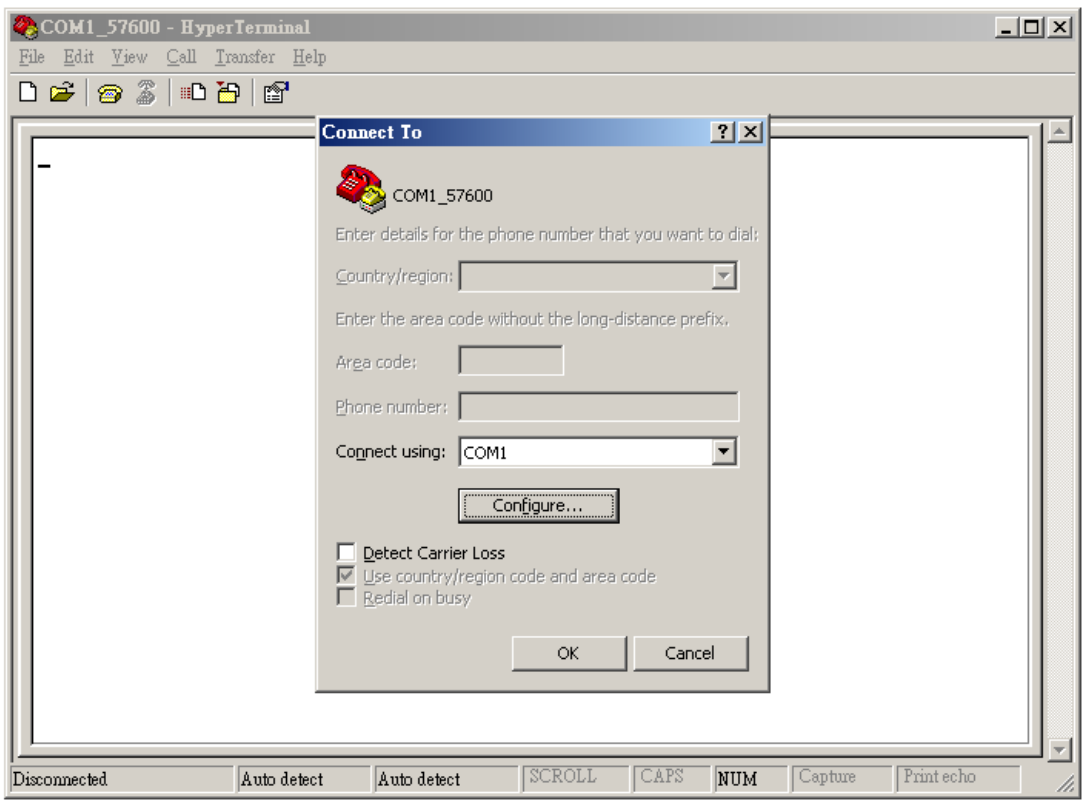

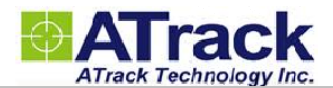

(4) Choose 57600,8,N,1 None flow control properties and click [OK] button.

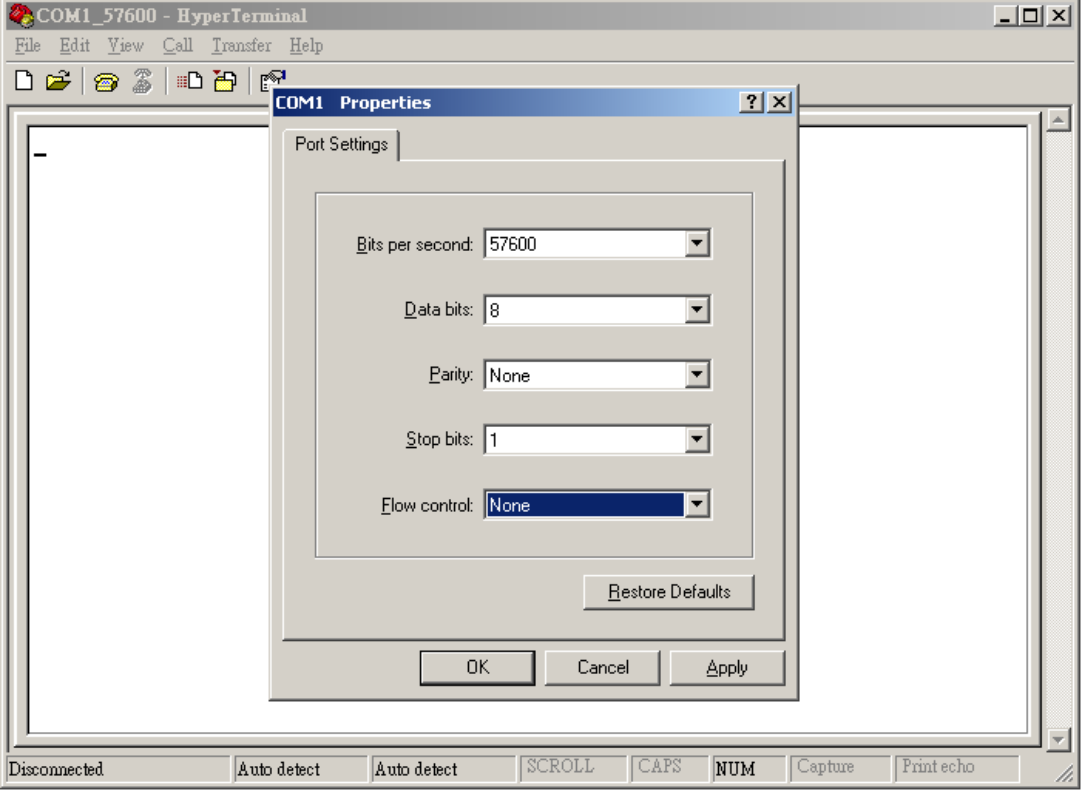

#### (5) Click [File] $\rightarrow$ [Properties]

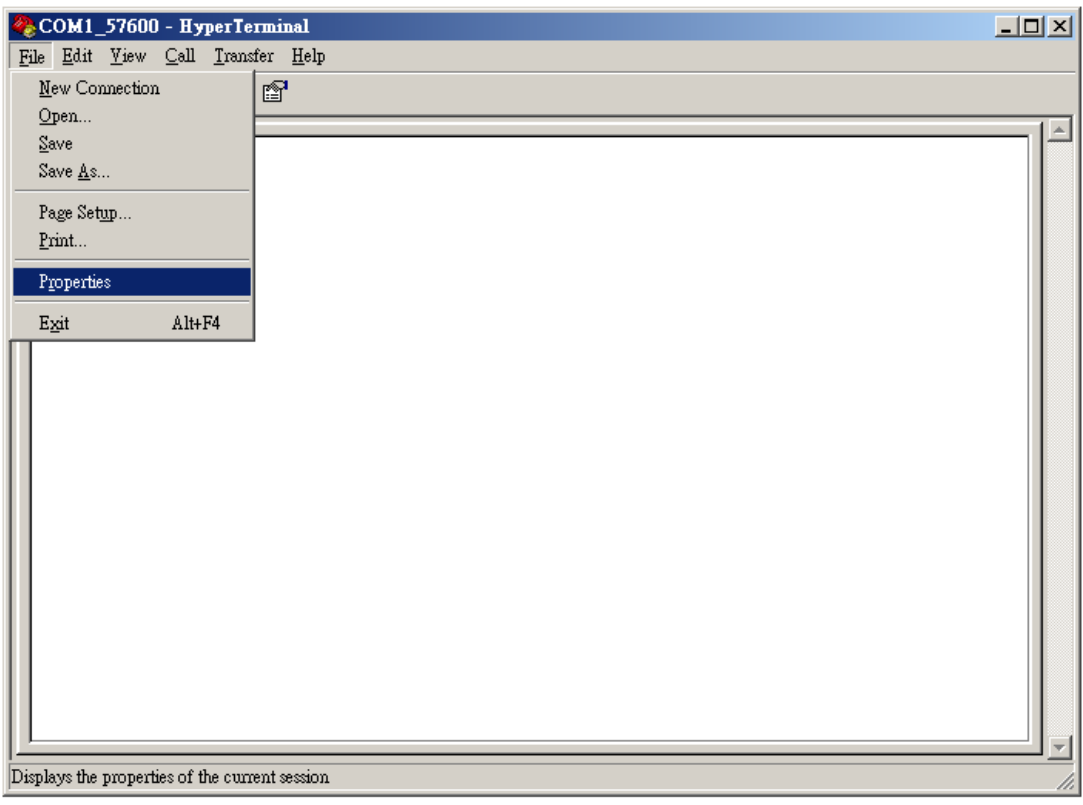

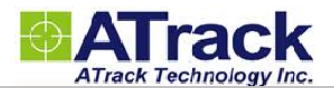

(6) Click [Settings] tab and [ASCII Setup…] button

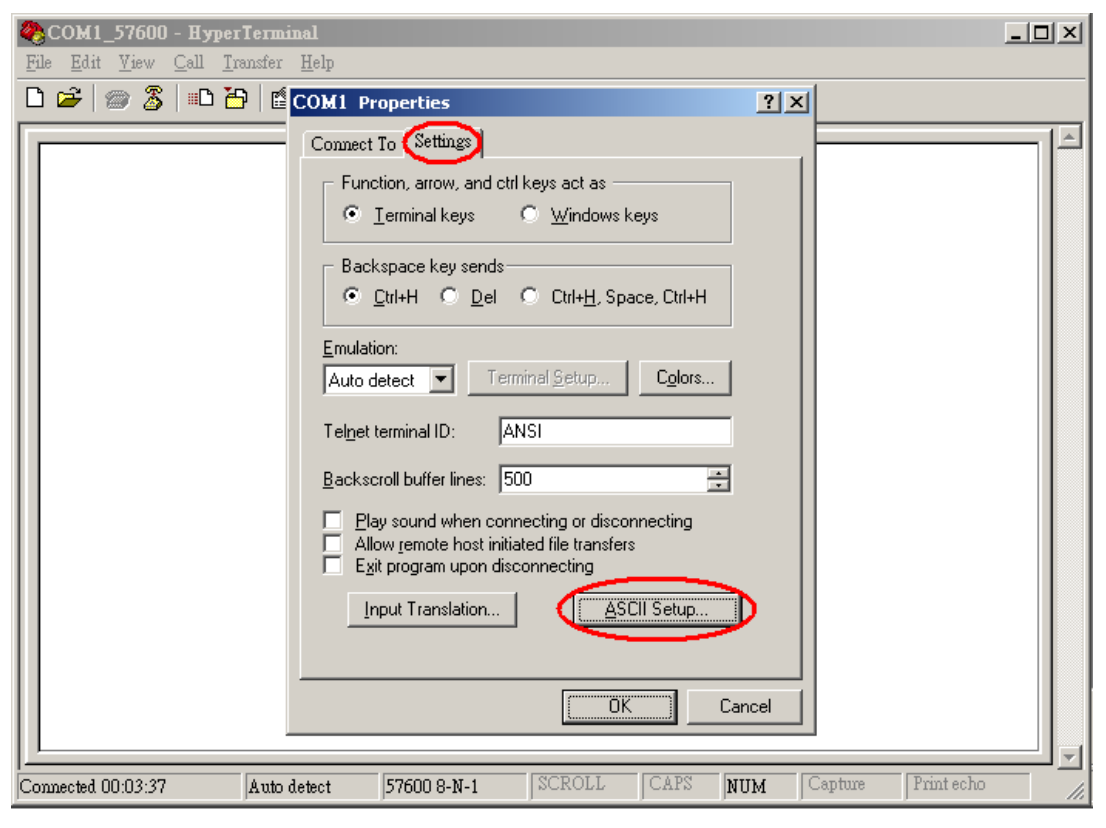

(7) Checked the following option and click [OK] button

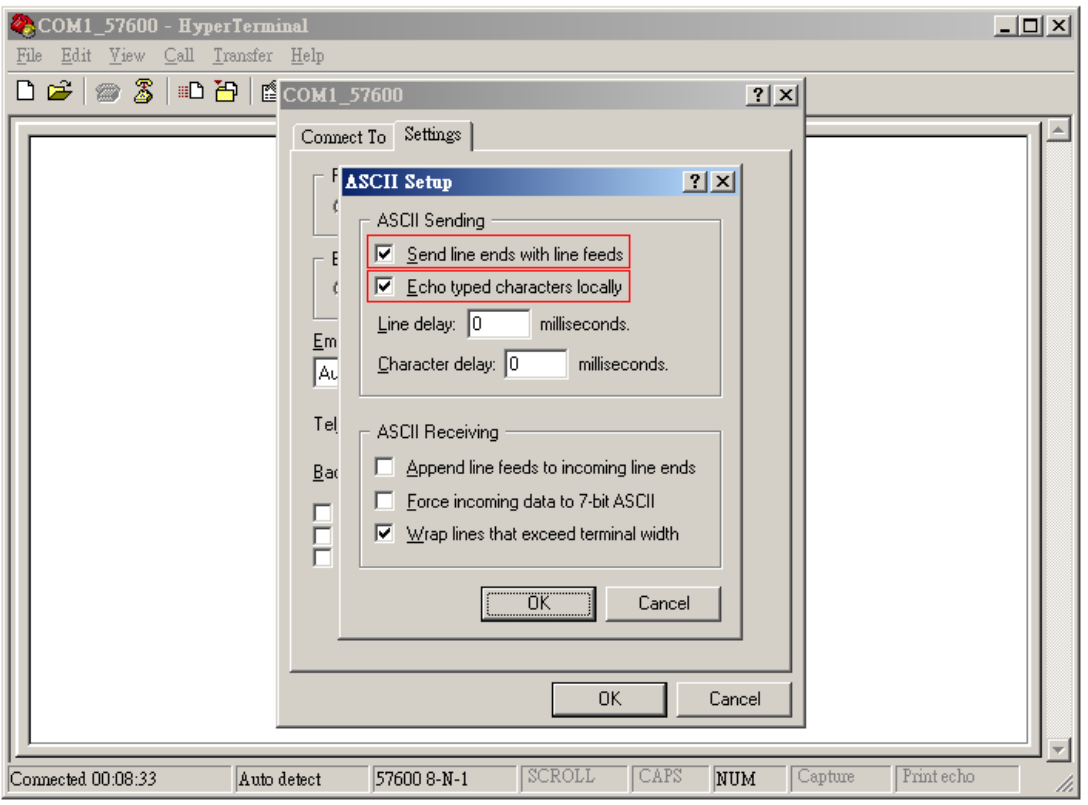

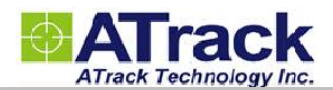

(8) Power ON the device. The startup message will show on the screen.

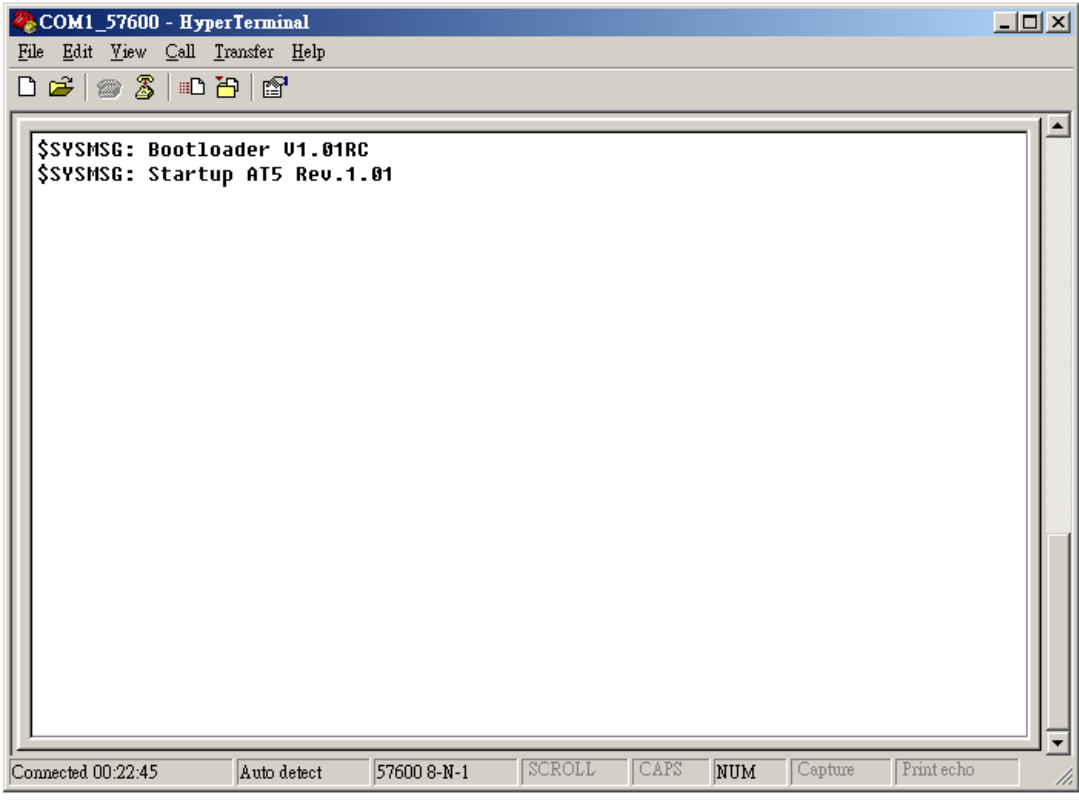

(9) Type "AT\$FWDL" command and press [Enter] key. Choose [Transfer]->[Send File...]

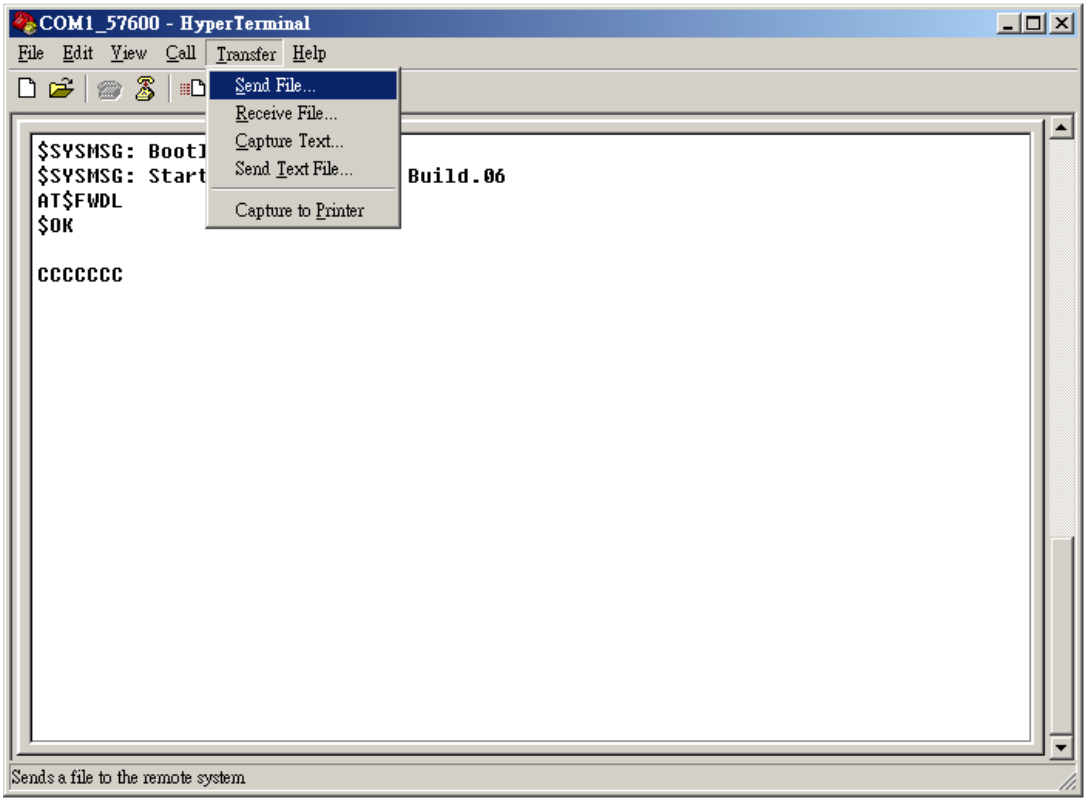

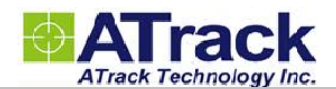

(10) Choose the firmware filename which is provided by ATrack and select [Ymodem] Protocol option and

#### click [Send] button.

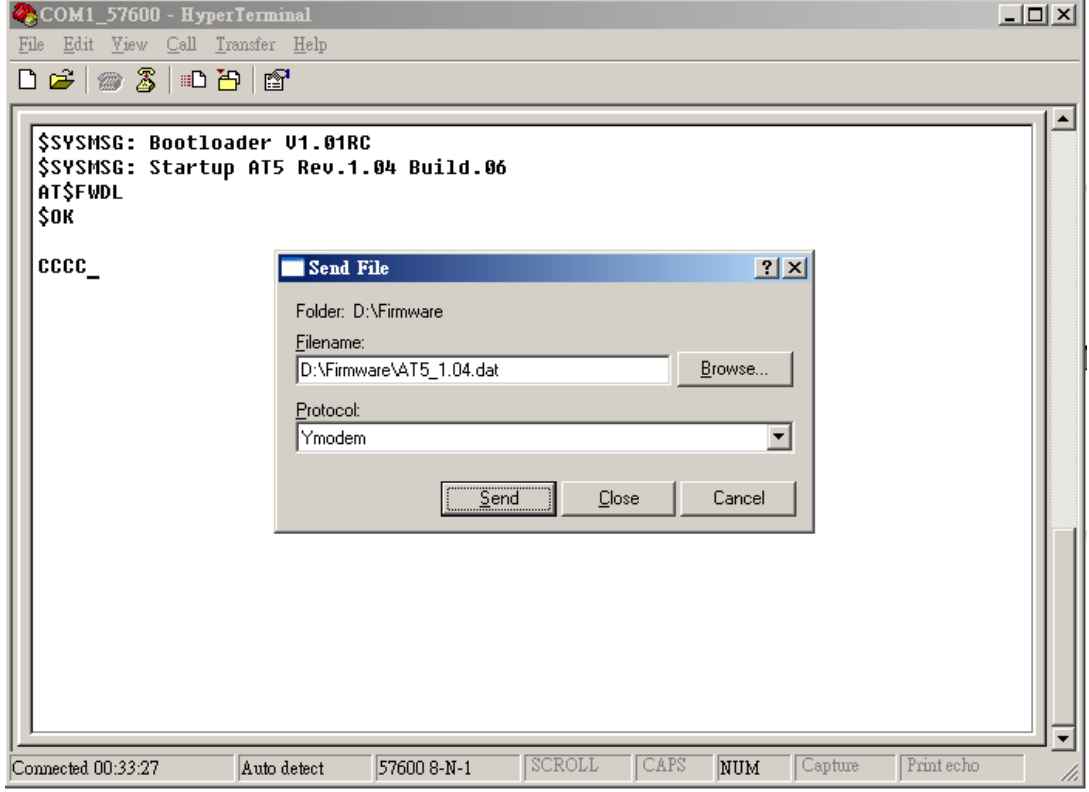

(11) When [Send] button is clicked, the file transfer progress will show as below:

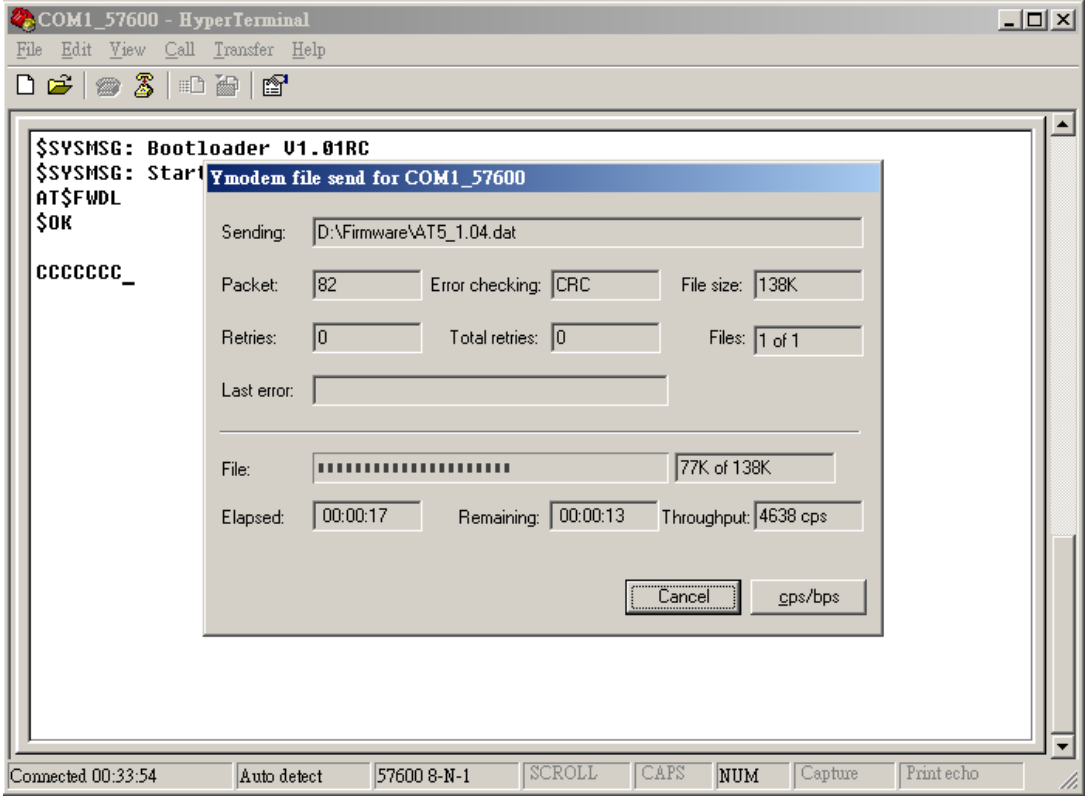

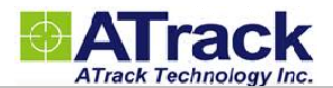

(12) When file sending is completed, the device will program and restart itself automatically.

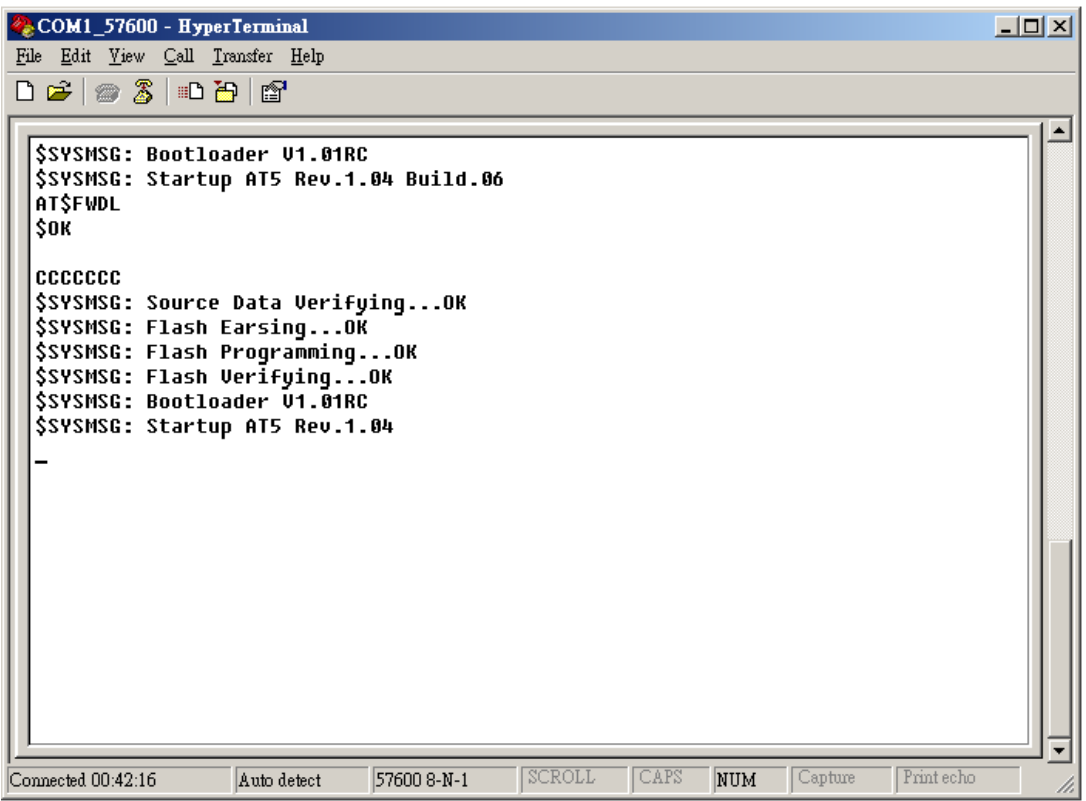

### **3.2. LED Indications**

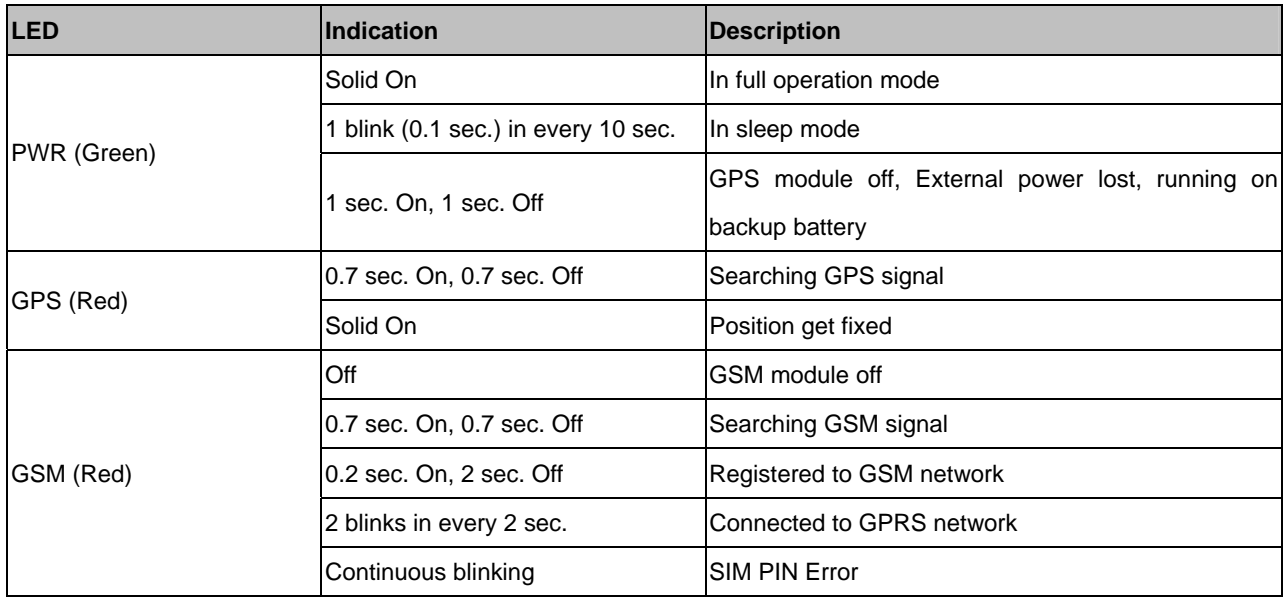

*Note:* In the case of SIM PIN Error, the device will check the AT\$SPIN every 10 minutes and try to access the SIM again. If the PIN is not corrected within 3 times of checking, including the first inserting time, the SIM card will be locked. Once the SIM is locked, you need to contact your GSM carrier for the PUK to unlock the SIM card on a cellular phone.

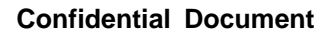

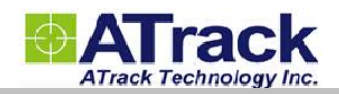

# **4.Appendix**

# **4.1. Hardware Specification**

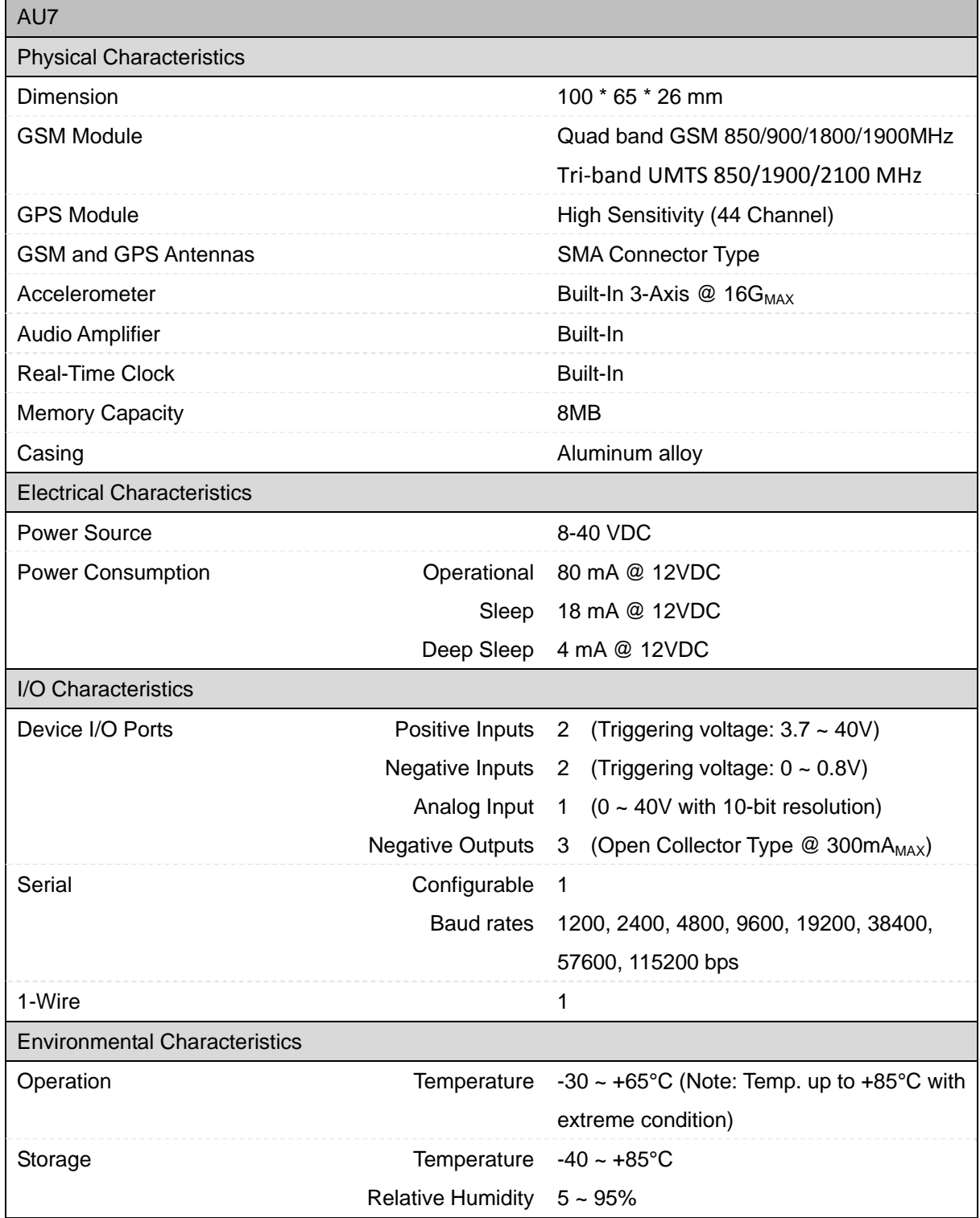

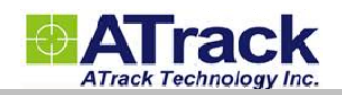

# **4.2. FCC Regulations:**

 This device complies with part 15 of the FCC Rules. Operation is subject to the following two conditions: (1) This device may not cause harmful interference, and (2) this device must accept any interference received, including interference that may cause undesired operation.

 This device has been tested and found to comply with the limits for a Class B digital device, pursuant to Part 15 of the FCC Rules. These limits are designed to provide reasonable protection against harmful interference in a residential installation. This equipment generates, uses and can radiated radio frequency energy and, if not installed and used in accordance with the instructions, may cause harmful interference to radio communications. However, there is no guarantee that interference will not occur in a particular installation If this equipment does cause harmful interference to radio or television reception, which can be determined by turning the equipment off and on, the user is encouraged to try to correct the interference by one or more of the following measures:

-Reorient or relocate the receiving antenna.

-Increase the separation between the equipment and receiver.

-Connect the equipment into an outlet on a circuit different from that to which the receiver is connected. -Consult the dealer or an experienced radio/TV technician for help.

Changes or modifications not expressly approved by the party responsible for compliance could void the user's authority to operate the equipment.

### **RF Exposure Information**

This device meets the government's requirements for exposure to radio waves.

This device is designed and manufactured not to exceed the emission limits for exposure to radio frequency (RF) energy set by the Federal Communications Commission of the U.S. Government.

 This device complies with FCC radiation exposure limits set forth for an uncontrolled environment. In order to avoid the possibility of exceeding the FCC radio frequency exposure limits, human proximity to the antenna shall not be less than 20cm (8 inches) during normal operation.